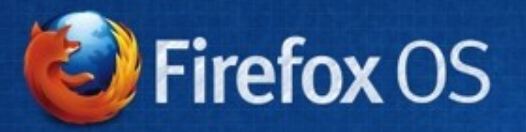

 $\bar{\mathcal{D}}$ 

 $\sf{mozilla}$ 

15

RE

# Firefox OS y Suporte

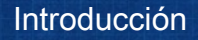

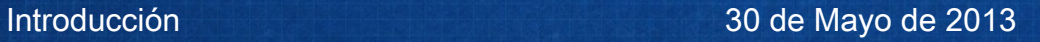

#### Que es Firefox OS?

Firefox OS es un nuevo sistema operativo de código abierto, desarrollado por Mozilla, Telefónica, y voluntários en poco más de 1 año!

Baseado en HTML5.

El futuro de la Web abierta, sin barreras.

#### Que es Mozilla?

Una fundación sin fins lucrativos, con el objetivo de propagar la oportunidad y liberdad en una Web abierta.

#### Por que suportar el Firefox OS?

Nuevos usuários.

Nueva tecnologia.

Usuários con sus primeros Smartfone.

Ustedes son Super Heróis!

mozilla

## OBJETIVO:

#### Aprender sobre la Experiencia de Primero Uso

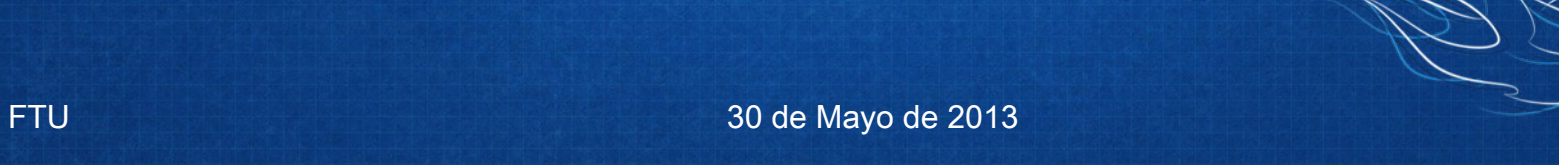

mozilla

# Ajustes Información Más información **Desarrollador** Lanzar FTU Accessar Experiencia de Primero uso:

# CASOS:

#### • Como lanzo las instruciones de inicio?

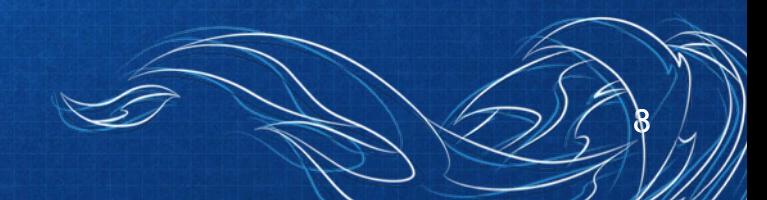

## OBJETIVO:

#### Aprender las funciones la Pantalla de Inicio.

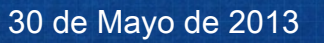

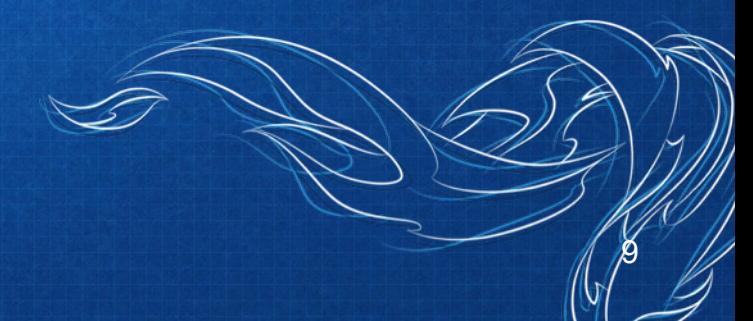

La pantalla de de inicio del Firefox OS proporciona acceso a todos las aplicaciones, la bandeja de notificación, búsqueda adaptivo de aplicaciones, y tus aplicaciones más utilizados.

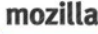

#### Deslizar a la derecha o izquierda

## Tocar y segurar para mover icones • Mover para otras Pantallas

• Mover para la barra de acesso rápido

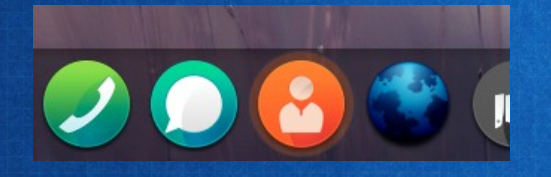

Pulse y arrastre la bandeja de utilidad para ver las notificaciones o el acceso rápido a los Ajustes.

# TRUCOS:

Los ajustes rápidos através de la Bandeja de Notificación pueden tener datos Obsoletos.

Compruebe en los ajustes de la pantalla de inicio, para asegurar que las opciones están habilitadas.

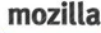

## POSSIBLES PROBLEMAS:

Pensar que perdieron las apps de la pantalla.

Después de mover un icono, es necessário Apertar el butón Hogar.

Las notificaciones de actualización podrían aparecer, pero no se completan y no pueden ser eliminadas.

# CASOS:

- Mis aplicaciónes desaparecieron!
- Despues que moví una aplicación, no puedo abrir otros iconos. Ayudame!?

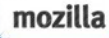

## OBJETIVO:

Aprender a importar, agregar y manejar los contactos.

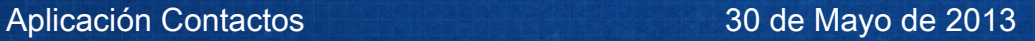

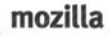

## Abrir la aplicación de Contactos

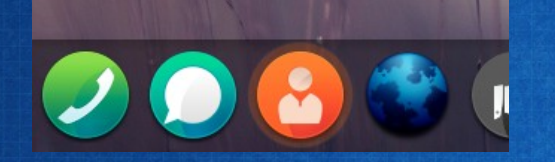

Importar Contactos •Tarjeta SIM •Cuenta Online: Facebook, Gmail, Hotmail

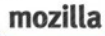

Agregar Contactos Remover Contactos

Editar Contactos

# TRUCOS:

Selecciona el nombre de un contacto y el icono de mensajes o de llamada para mandarle un SMS o para llamarlo.

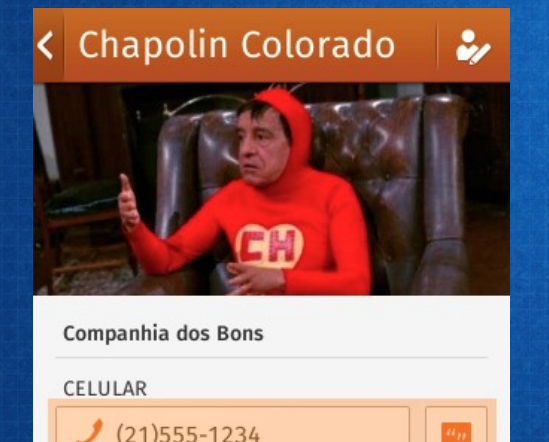

# TRUCOS:

Para enviar un email, selecciona el contacto, Y después selecciona el icono M

Se ejecutará la aplicación Correo y la dirección de correo electrónico del contacto que has elegido aparecerán en el campo Para.

# CASOS:

• Como agrego un contacto?

• Mis contactos no están disponibles!

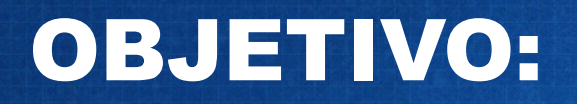

#### Aprender la aplicación de SMS

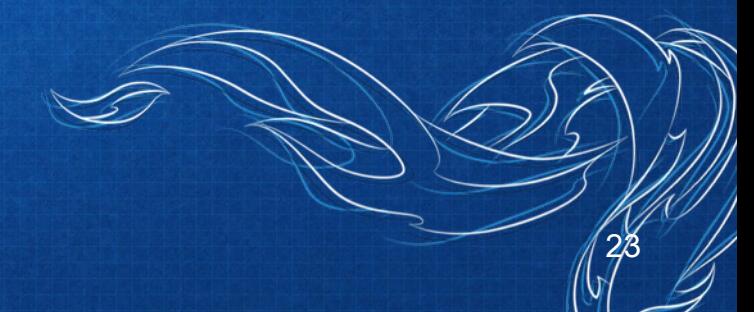

mozilla

SMS 30 de Mayo de 2013

Para abrir la aplicación de mensajes, toque en el icono de burbuja de SMS.

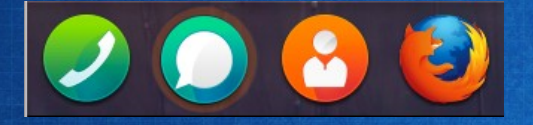

# Las mensajes de SMS ya recibidas y enviadas son exibidas en la pantalla.

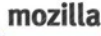

#### Crear una nueva mensage:

Hay dos maneras - • Introduscindo el telefono manualmente • Eligindo un destinatario de tu lista de contactos

## Borrar mensages:

- Selecciona el icono del lapis arriba
- Aparecerá la pantalla de edición de mensajes
- Selecciona el las mensajes que quieres borrar
- Cuando estés listo, puedes confirmar

# CASOS:

- Donde están mis mensajes?
- Mis mensajes no envian!
- Mis mensajes están llegando atrasadas.

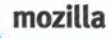

## OBJETIVO:

#### Aprender como utilizar la Barra de Notificaciones.

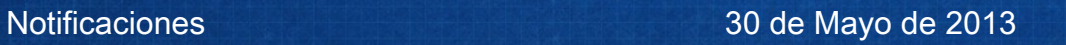

# Notificaciones:

• Para ver las notificaciones, toca y mantén el dedo en la barra de notificaciones y arrástala hacia abajo.

• Selecciona una notificación que quieres accessar.

# CASOS:

- Como voy saber cuando hay una actualización disponible?
- Que quieres decir los numeros arriba de la pantalla?

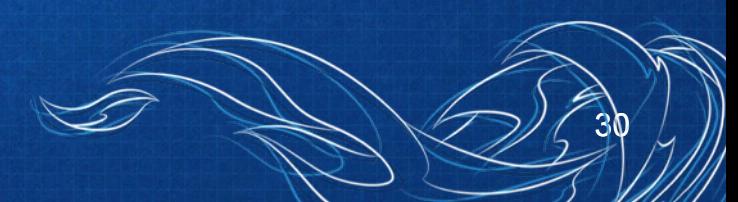

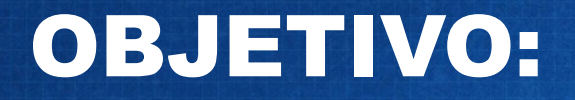

#### Aprender como utilizar la applicación Correo.

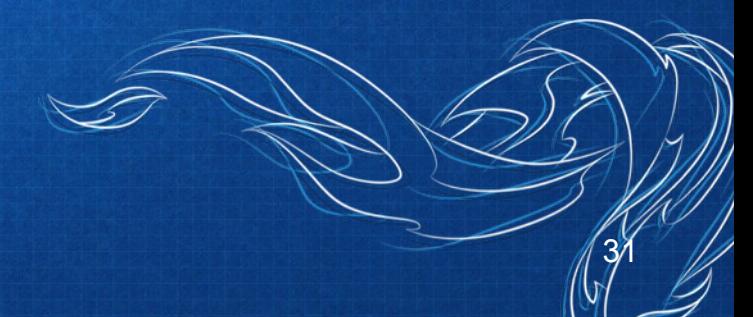

mozilla

Correo 30 de Mayo de 2013

Para abrir la aplicación de correo, toque en el icono de burbuja de Email en la Pantalla Inicial.

La primera vez que ejecutar la aplicación de correo, te aparecerás el assistente Para configurar una nueva cuenta.

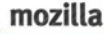

Configurar nueva cuenta

Componer mensajes

Introducir destinatarios (tres maneras)

Respondendo mensajes

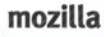

## Recibir mensajes (sync)

#### Reenviar correos

#### Borrar correos

# CASOS:

• Nuevos correos atrasan para recibir

- Como configuro una nueva cuenta de correo?
- No consigo enviar correo!

## OBJETIVO:

#### Aprender a configurar y utilizar el **Calendario**.

mozilla

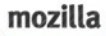

Importar calendario

Añadir eventos

Remover eventos

# CASOS:

- Como añadir eventos en el Firefox OS?
- Como importar calendario de Google?
- Mis eventos de Yahoo! se borraron!!!

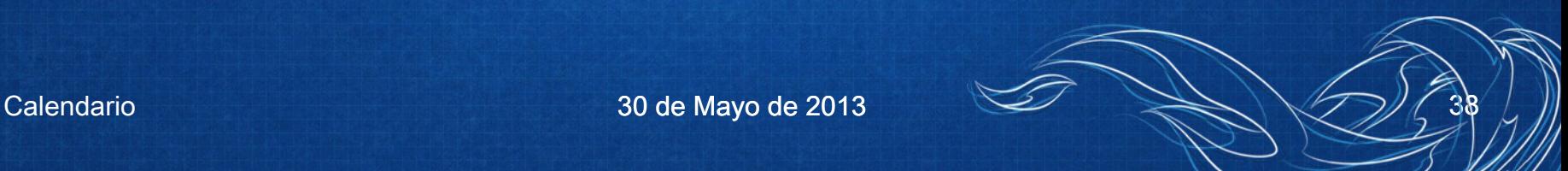

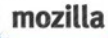

## OBJETIVO:

#### Aprender como escuchar música y radio.

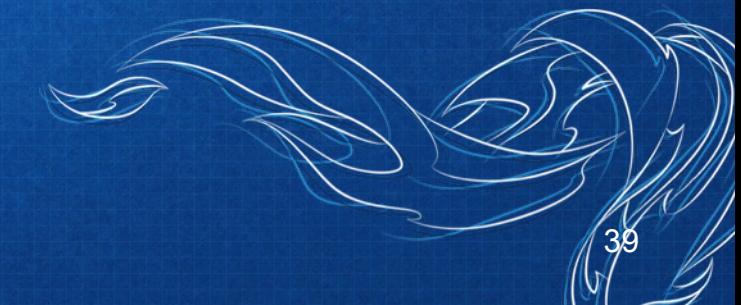

Música y Radio 30 de Mayo de 2013

Abrir la aplicación Radio

Cambiar estaciones

Añadir estaciones favoritas

Abrir la aplicación Música

#### Tocar música

# Añadir música (tarjeta de memória) Borrar música (tarjeta de memória)

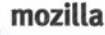

## POSSIBLES PROBLEMAS:

Archivos de música no suportados.

Ruído en la radio por interferencia con los auriculares.

# CASOS:

- Mis músicas no están disponibles!
- La música no toca.
- El rádio tiene mucho ruído.
- Como puedo tocar el rádio en sonido alto?

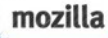

## OBJETIVO:

#### Aprender a utilizar la **Camera** y Galeria.

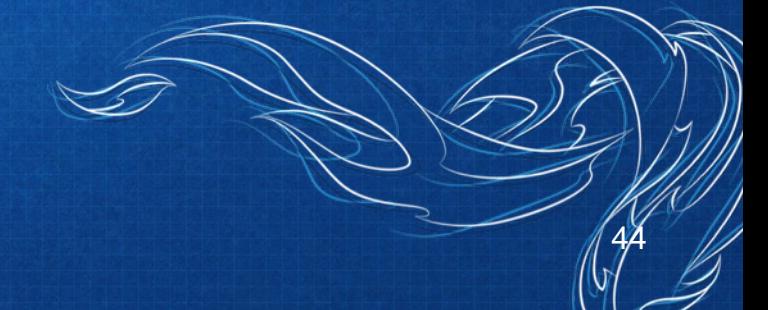

Camera y Galeria **1988** 2013 100 de Mayo de 2013

Tres maneras de abrir la camera

#### Tirar una foto

#### Hacer un video

Dos maneras de abrir la galeria

Abrir fotos y videos

Editar y borrar fotos

Compartir fotos y videos

Selecionar más de una foto o video

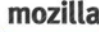

## POSSIBLES PROBLEMAS:

Videos muy grandes pueden causar el \*kapoof\* de Firefox OS (versiones antigas).

"No se puede compartir este tipo de imagen" En la version actual, solo se puede compartir un video da cada vez, y através de Bluetooth.

# CASOS:

- Como compartir fotos en Facebook?
- Como compartir fotos en el Twitter?
- Y el Instagram??
- Mi video no grava.

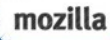

## OBJETIVO:

#### Aprender a manejar aplicativos en Marketplace

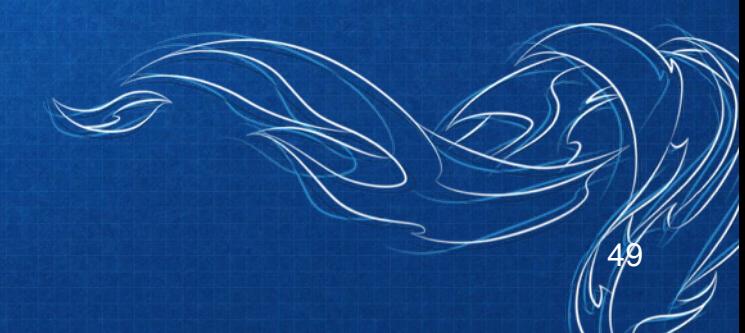

Abrir Marketplace

Buscar aplicativos

Instalar aplicativos

Desinstalar aplicativos

# CASOS:

- Donde está el Instagram??
- Como puedo crear un aplicativo?
- El aplicativo no roda sin la Internet!

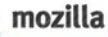

## OBJETIVO:

### Aprender a usar los aplicativos adaptivos (Everything.me)

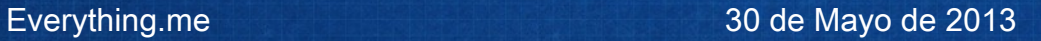

Para utilizar los aplicativos adaptivos (Everything.me), arraste la pantalla Inicial para la derecha.

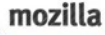

Que son Aplicativos Adaptivos?

Para que sirve?

Abrir aplicaciones

Buscar por contenido

Borrar las aplicaciones?

# CASOS:

- Como borro los aplicativos que ya vinen con el telefono?
- No quiero todos esos aplicativos!
- Que es everything.me?

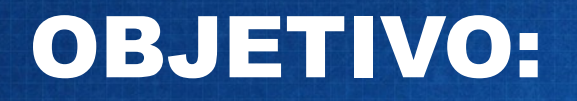

#### Aprender las opciones de Ajustes.

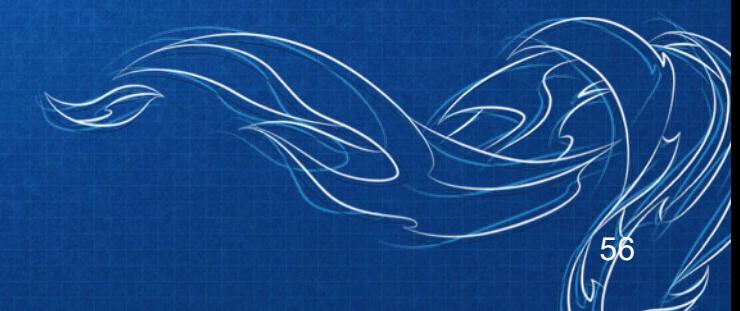

mozilla

Para abrir los Ajustes, arraste la Pantalla Inicial para la isquierda y aperte el icono de engrenaje, Ajustes.

# Red y Conectividad

- Modo avión
- GPS
- Wifi
- Ajustes de llamadas
- Red y datos
- Bluetooth
- Compartir Internet

## Personalización

- Sonido
- Pantalla
- Notificaciones
- Fecha y hora
- Idioma
- Teclado
- Compartir Internet

# Privacidad y Seguridad

- Bloquear teléfono
- Seguridad de la SIM
- Permisos de aplicaciones
- No quiero ser rastreado

# Dispositivo

- Información
- Batería
- Memoria
- Datos multimedia
- Mejorar B2G OS
- Ayuda

# CASOS:

- No consigo acessar los archivos del Firefox OS en la computadora.
- La hora está equivocada.
- Puedo compartillar la Internet de Firefox OS?
- El Wifi está conectado pero no funciona.
- No recuerdo el código de bloqueo!

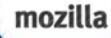

## OBJETIVO:

#### Aprender a buscar el SUMO! Suporte de Mozilla

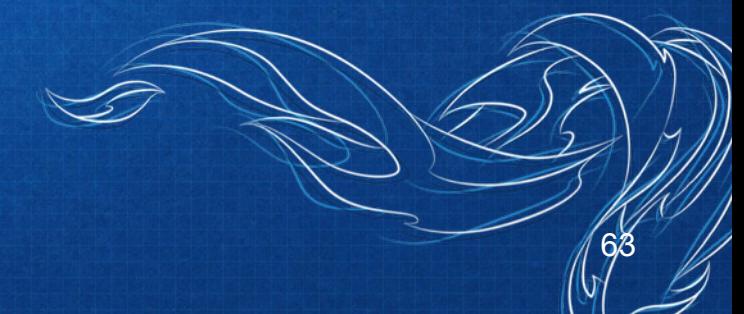

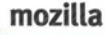

#### Obtenendo Suporte de Mozilla:

Ayuda en pantalla de Ajustes

Dirección manualmente en el navegador http://support.mozilla.org

Agregando en la Pantalla de Inicio

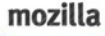

## Ayuda de la Comunidad Mozilla:

Salva al mundo desde la comodidad de tu sofá: http://support.mozilla.org

- Armada Alucinante: Ayuda a los usuários en Twitter
- Responde preguntas en el Foro de Asistencia
- Escribe articulos de ayuda
- Traduce la ayuda a tu idioma

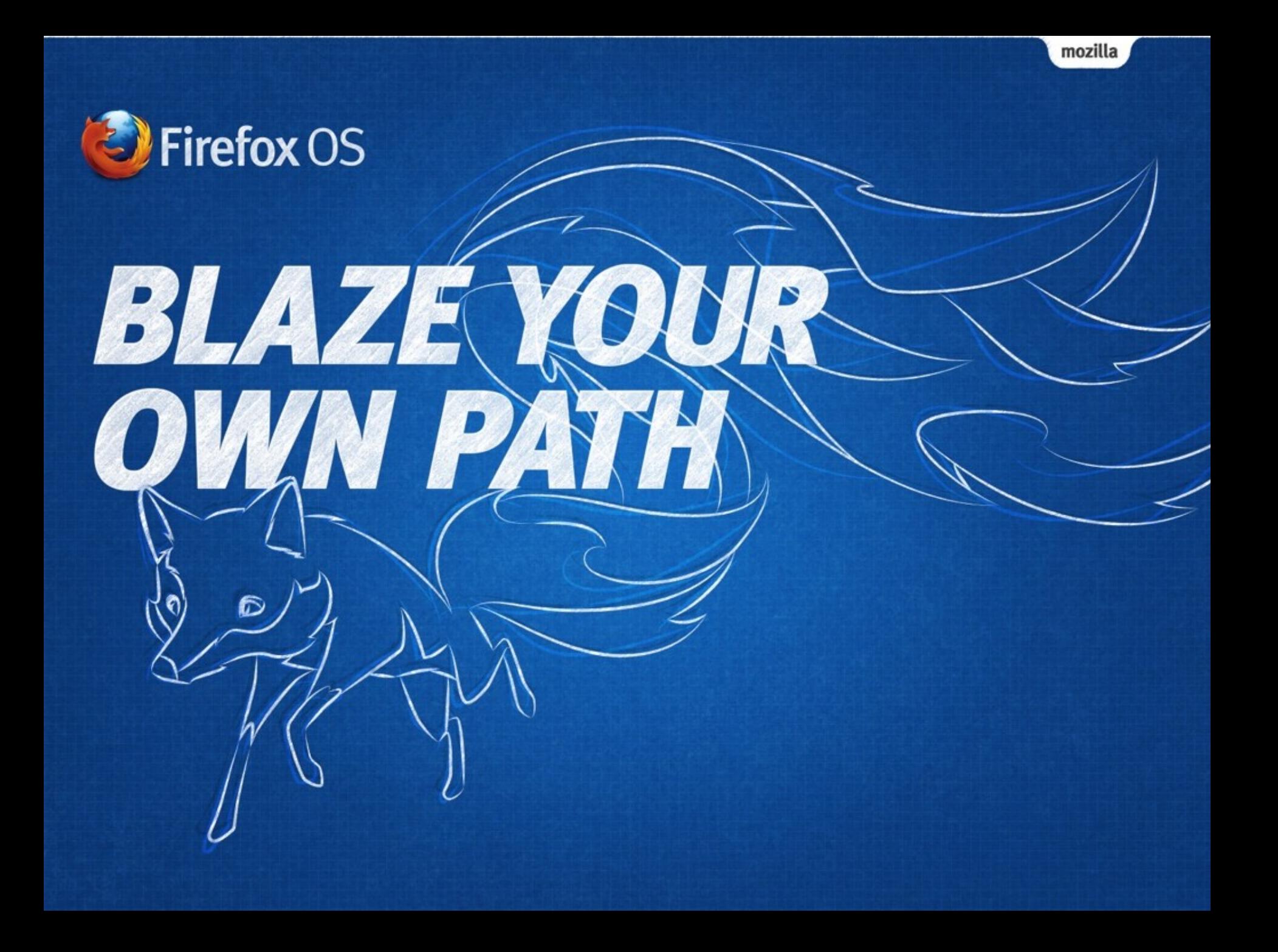